## 新元号対応説明資料 受注者版

本書では、岐阜県電子入札システムの新元号対応について説明致します。

▶ 目次(クリックすると説明箇所へジャンプします。)

- [1.新元号対応とは](#page-1-0)
- [2.新元号対応に伴う電子入札システムにおける変更内容](#page-1-0)
	- 2.1 [和暦入力箇所の変更内容](#page-1-1)
	- 2.2 [カレンダーコントロールによる和暦入力箇所の変更内容](#page-2-0)
	- 2.3 [案件の日付から自動的に和暦出力する箇所の変更内容](#page-3-0)
- [3.新元号対応に伴う元号入出力の注意事項](#page-4-0) 3.1 [新元号の公表から新元号対応を実施するまでの元号の入出力に関する注意事項](#page-4-1) 3.2 [新元号対応前に発行済みの提出帳票に関する注意事項](#page-4-2)

### <span id="page-1-0"></span>1. 新元号対応とは

2019年5月1日より改元がなされる見込みとなったことから、岐阜県電子入札システムにおいても新 元号を使用可能とする対応を実施致します。

新元号対応は4月26日(金)の18時以降に実施致します。

## 2. 新元号対応に伴う電子入札システムにおける変更内容

## <span id="page-1-1"></span>2.1 和暦入力箇所の変更内容

日付を入力する箇所について、和暦で入力した場合に新元号による入力が可能となります。

<画面例>

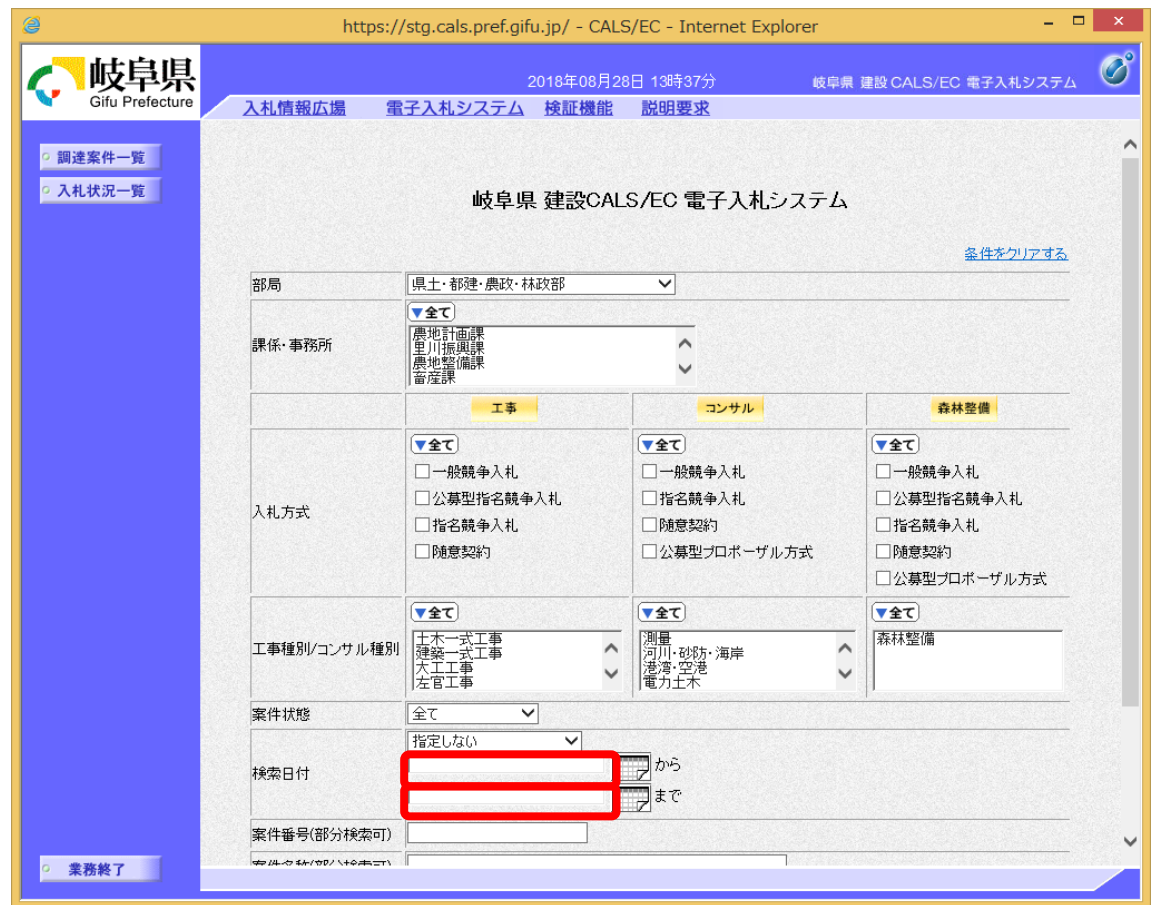

## <span id="page-2-0"></span>2.2 カレンダーコントロールによる和暦入力箇所の変更内容

日付の入力をカレンダーコントロールから行った場合、選択した日付が2019年5月1日以後の場 合は新元号を日付入力欄へ表示するようになります。

<画面例>

① カレンダーコントロールをクリックしカレンダーを表示

② カレンダーから任意の日付をクリックし、クリックした日付を日付入力欄に表示

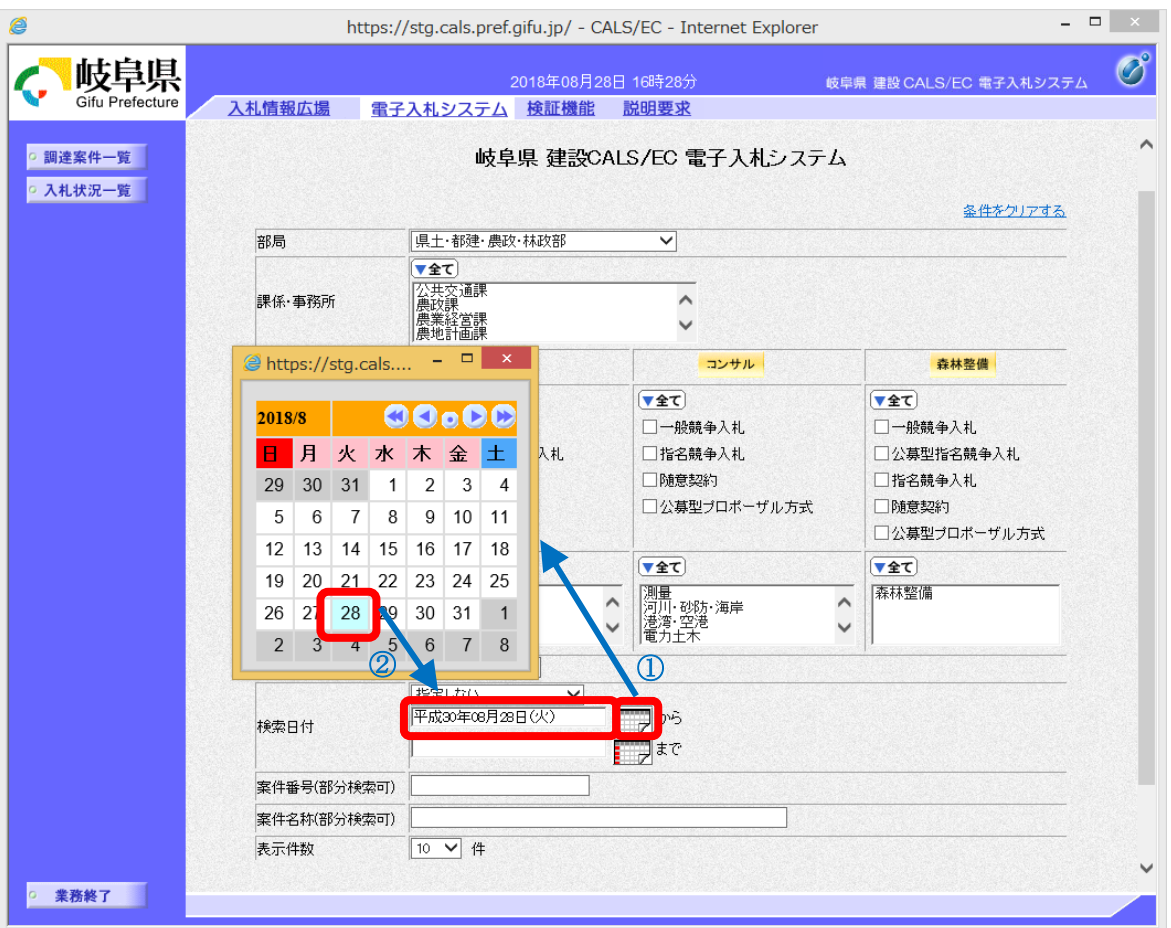

# <span id="page-3-0"></span>2.3 案件の日付から自動的に和暦出力する箇所の変更内容

案件の日付から自動的に和暦出力する箇所について、出力する日付が2019年5月1日以後の場 合は新元号を出力するようになります。

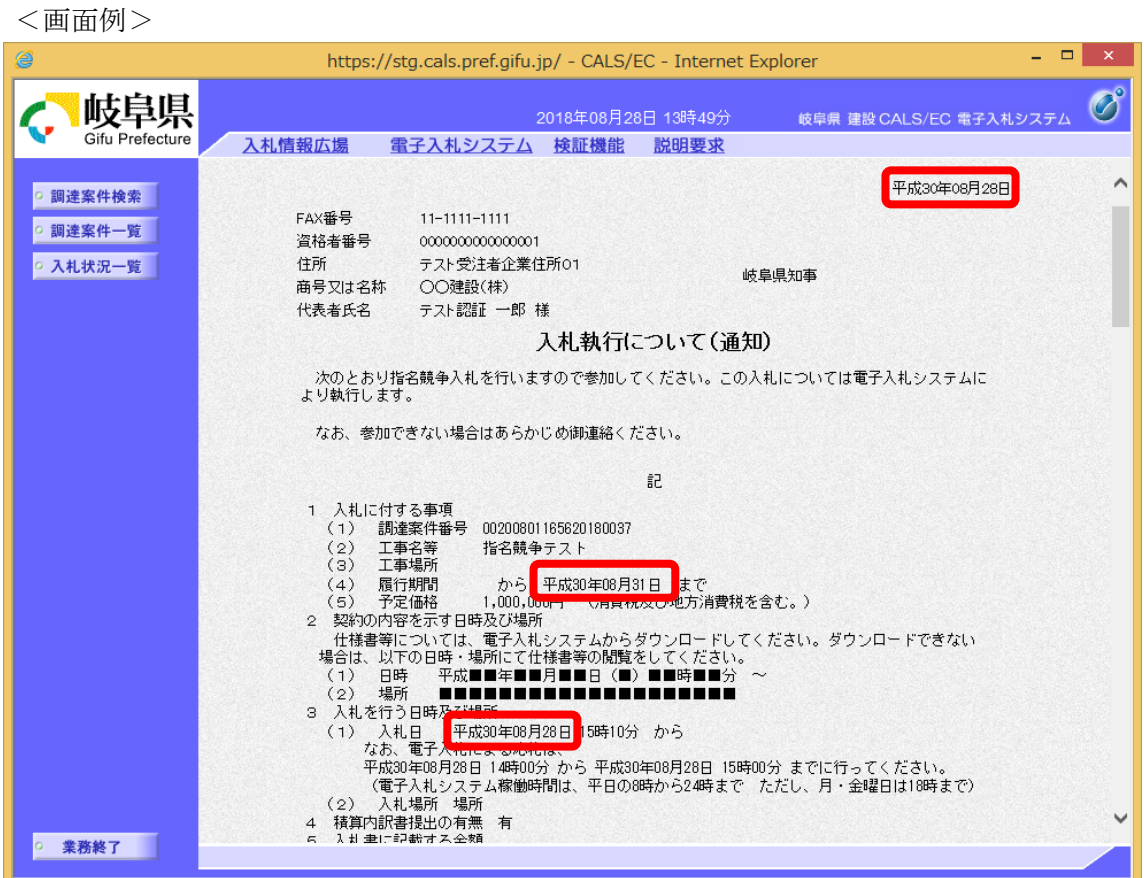

### <span id="page-4-0"></span>3. 新元号対応に伴う元号入出力に関する注意事項

### <span id="page-4-1"></span>3.1 新元号の公表から新元号対応を実施するまでの元号の入出力に関する注意事項

新元号の公表後も、岐阜県電子入札システムにて新元号対応を実施するまで、2019年5月1日 以後の日付の入出力に新元号は使用出来ません。

例として、 調達案件検索画面の検索日付に「<新元号>元年 5 月 1 日」と入力し、「調達案件 一覧」ボタンをクリックしても、エラーが発生し調達案件一覧画面を表示できません。

### ■ 和暦出力箇所の例

- 新元号対応前 2019 年 5 月 1 日 → 平成 31 年 5 月 1 日
- 新元号対応後 2019年5月1日→ ○○元年5月1日

### <span id="page-4-2"></span>3.2 新元号対応前に発行済みの提出帳票に関する注意事項

新元号対応の実施前に発行済みの提出帳票は、新元号対応後も「平成」が自動で新元号に変 わることはありません。